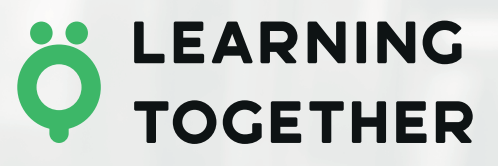

# Модуль «**Конструктор навчальних програм**»

в рамках «Електронного інструментарію НУШ

# **ПОСІБНИК КОРИСТУВАЧА**

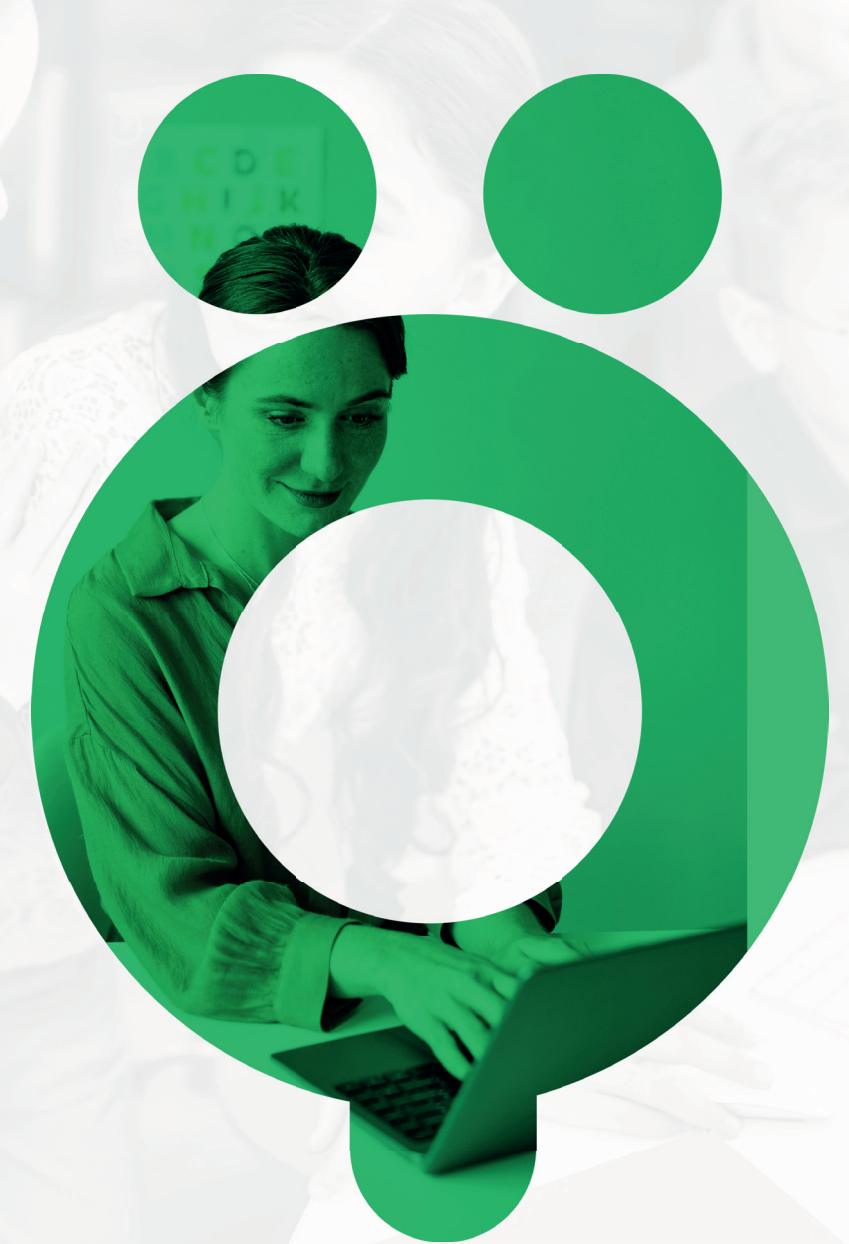

LEARNING<br>TOGETHER

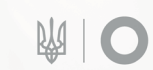

MINISTRY OF EDUCATION AND<br>SCIENCE OF UKRAINE

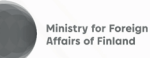

MOVING FORWARD<br>**TOGETHER** 

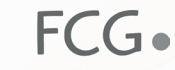

**OO** SMICT

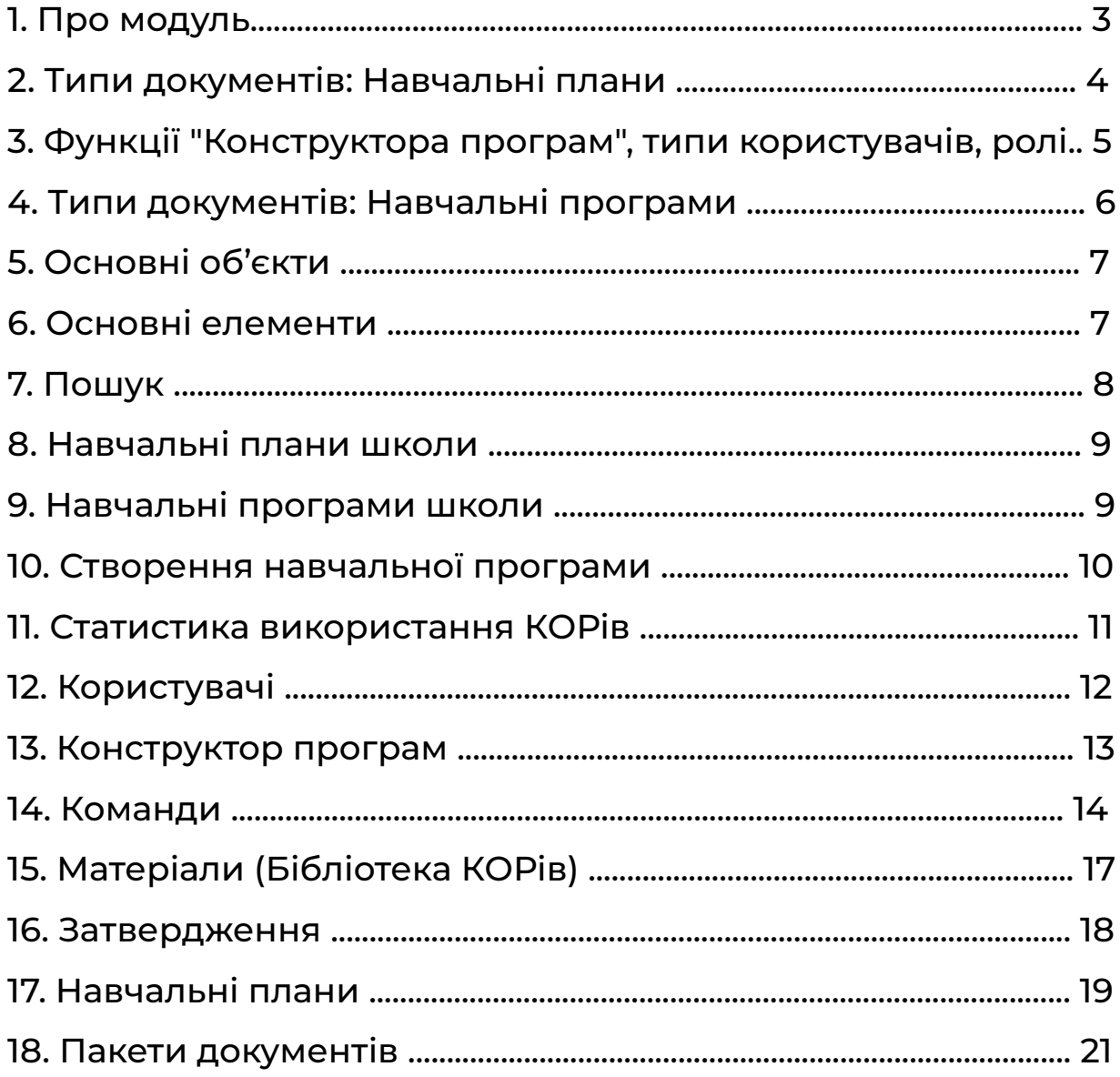

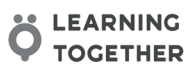

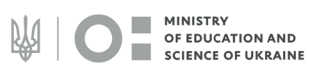

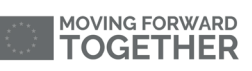

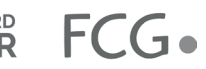

 $\overline{\phantom{a}}$ 

# <span id="page-2-0"></span>**ПРО МОДУЛЬ**

Модуль «**Конструктор програм**» - це допоміжний онлайн інструмент длядиректорів шкіл учителів видавництв та творчих колективів який дає їм змогу конструювати навчальні плани та програми що відповідають державному стандарту освіти та потребам місцевих спільнот.

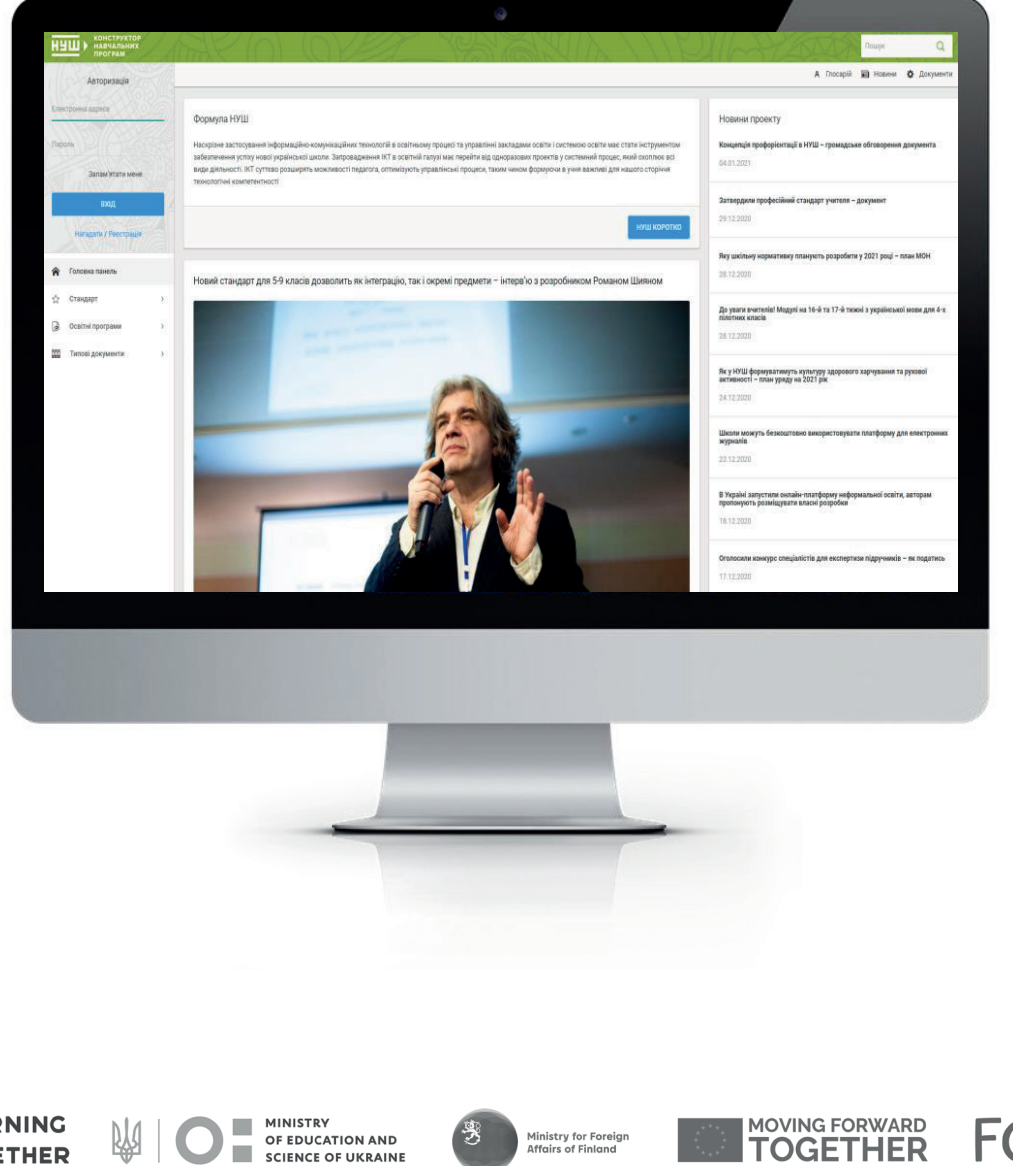

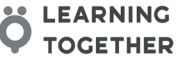

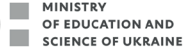

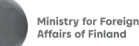

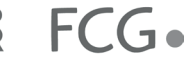

### <span id="page-3-0"></span>ТИПИ ДОКУМЕНТІВ: **НАВЧАЛЬНІ ПЛАНИ**

### **БАЗОВИЙ**

- · затверджує МОН України;
- · структура початкової освіти і перелік освітніх галузей;
- · погодинне співвідношення між освітніми галузями загальнорічна кількість годин;
- · гранично допустиме навантаження учнів

#### **ТИПОВИЙ**

- · затверджує МОН України;
- · розподіл навчального часу між навчальними предметами, курсами;

· згідно із співвідношеннямміж освітніми галузями потижнево інтеграція різних освітніх галузей

#### **РОБОЧИЙ**

· розробляється навчальним закладом на основі Типового навчального плану (режим: модифікатор, рекомендовано);

· розробляється навчальнимзакладом на основі Базового навчального плану (режим: креатор);

· уточнюється варіативний складник

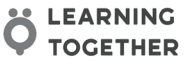

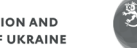

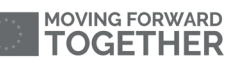

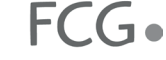

<span id="page-4-0"></span>

# **ФУНКЦІЇ "КОНСТРУКТОРА ПРОГРАМ ", ТИПИ КОРИСТУВАЧІВ, РОЛІ**

### **БАЗОВИЙ НАВЧАЛЬНИЙ ПЛАН**

(перегляд, скачування, додавання ): можуть додавати лише експерти, планів може бути кілька , наприклад , по класах чи роках

**ЕКСПЕРТ**

### **ТИПОВИЙ НАВЧАЛЬНИЙ ПЛАН**

перегляд, скачування, додавання ): можуть додавати лише експерти, планів може бути кілька , наприклад , різні варіанти інтеграції освітніх галузей чи плани для шкіл з українською мовою викладання і з мовами меншин

**ЕКСПЕРТ**

### **ТИПОВИЙ**

створюється або на основі Базового, якщо є інші варіанти інтеграції (режим «креатора»), або на основі Типового (режим «модифікатора», вносяться незначні зміни

**РОЗРОБНИК**

**МОДИФІКАТОР КРЕАТОР**

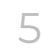

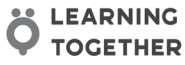

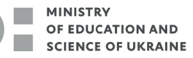

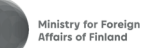

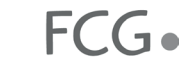

### <span id="page-5-0"></span>ТИПИ ДОКУМЕНТІВ: **НАВЧАЛЬНІ ПРОГРАМИ**

#### **ОСВІТНЯ**

- · комплект навчальних програм для кожного предмета (курсу) на 1 цикл (1 2 клас );
- · визначення навчальних цілей, змістових ліній та ЗОРів;
- · уточнення ЗОРів для конкретного класу;
- · визначення кількості годин на вивчення кожної змістової лінії

#### **НАВЧАЛЬНА**

- · розробляється на основі Рамкової навчальної програми;
- · розподіл навчального часу між навчальними предметами, курсами згідно із співвідношенням між освітніми галузями потижнево;
- · добір КОРів відповідно до визначених цілей та інструментів їх оцінювання;
- · уточнення змісту та визначення типів навчальної діяльності учнів

#### **РОБОЧА**

· розробляється навчальним закладом на основі Модельної навчальної програми (режим: модифікатор);

· розробляється навчальним закладом на основі Рамкової навчальної програми (режим: креатор);

· уточнюються : інструменти та індикатори вимірювання кожного КОРу , навчальна діяльність учнів та дидактичні матеріали

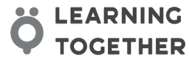

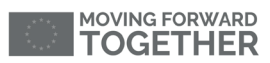

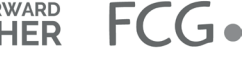

### <span id="page-6-0"></span>ОСНОВНІ ОБ'ЄКТИ

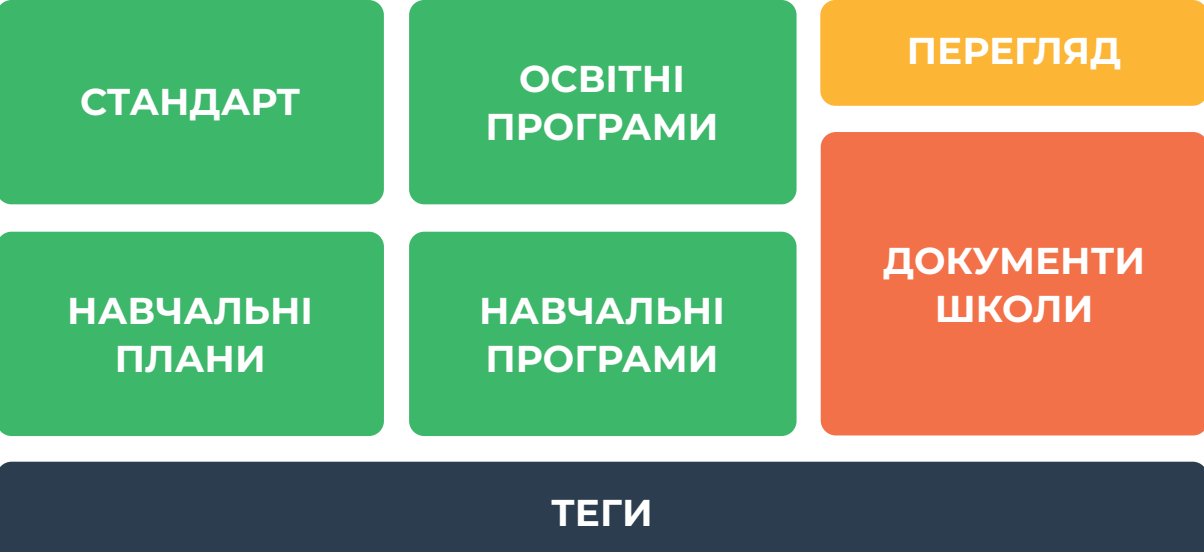

### **ОСНОВНІ ЕЛЕМЕНТИ**

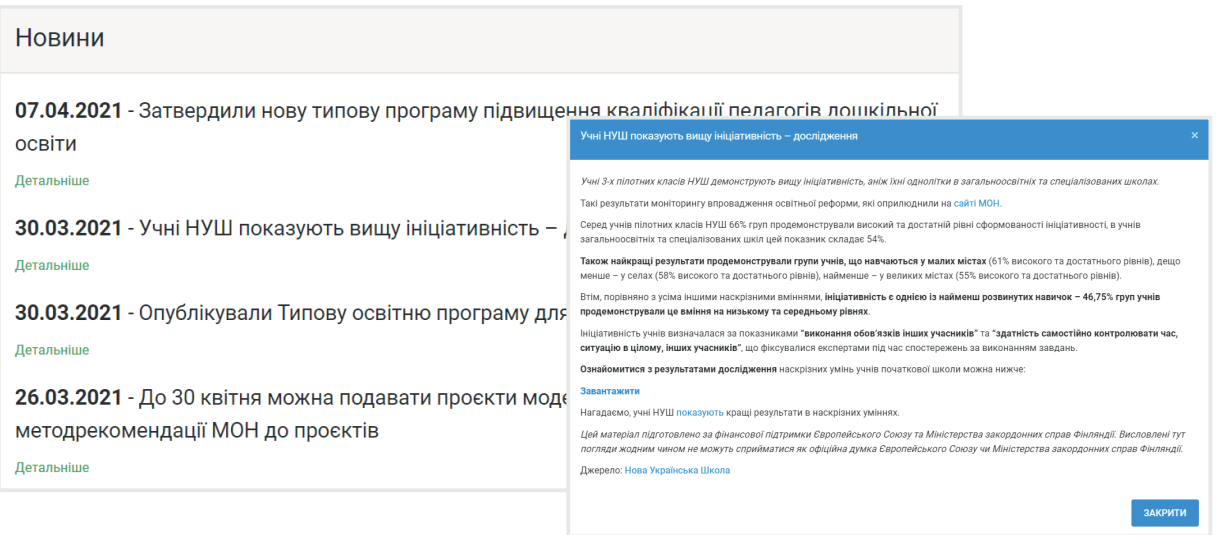

### Глосарій

#### **АБВГДЕЖЗИЙКЛМНОПРСТУФХЦЧШЩЪЫЬЭЮЯ** ABCDEFGHIJKLMNOPQRSTUVWXYZ 0123456789

A

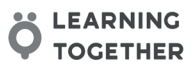

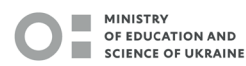

阏

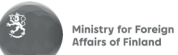

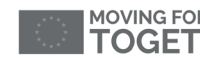

MOVING FORWARD FCG.

<span id="page-7-0"></span>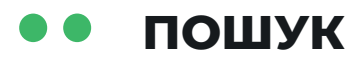

### Результати пошуку Шкарлет: Типова освітня програма має балансувати між інтересами вчителів різних предметів Новини проекту | 09-02-2021 Детальніше Затвердили типову освітню програму для 5-9 класів **Новини проекту** 19-02-2021 Детальніше МОН нагадує, що школи самі розроблятимуть навчальні плани для 5-9 класів **Новини проекту** 23-02-2021 Детальніше Ухвалили план заходів для реалізації концепції розвитку STEM-освіти до 2027 року **Новини проекту** 25-02-2021 Детальніше МОН розробило рекомендації для педагогів щодо безпеки дітей у цифровому просторі - дивіться їх **Новини проекту** 11-03-2021 Детальніше МОН доопрацює рекомендації щодо оцінювання учнів 3-х і 4-х класів **Новини проекту** 18-03-2021 Детальніше Дивіться методрекомендації до оновленого держстандарту дошкільної освіти **Новини проекту** 19-03-2021

Детальніше

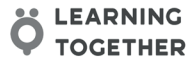

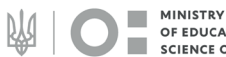

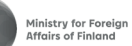

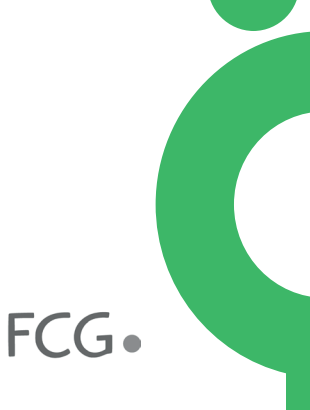

### <span id="page-8-0"></span>**НАВЧАЛЬНІ ПЛАНИ ШКОЛИ**

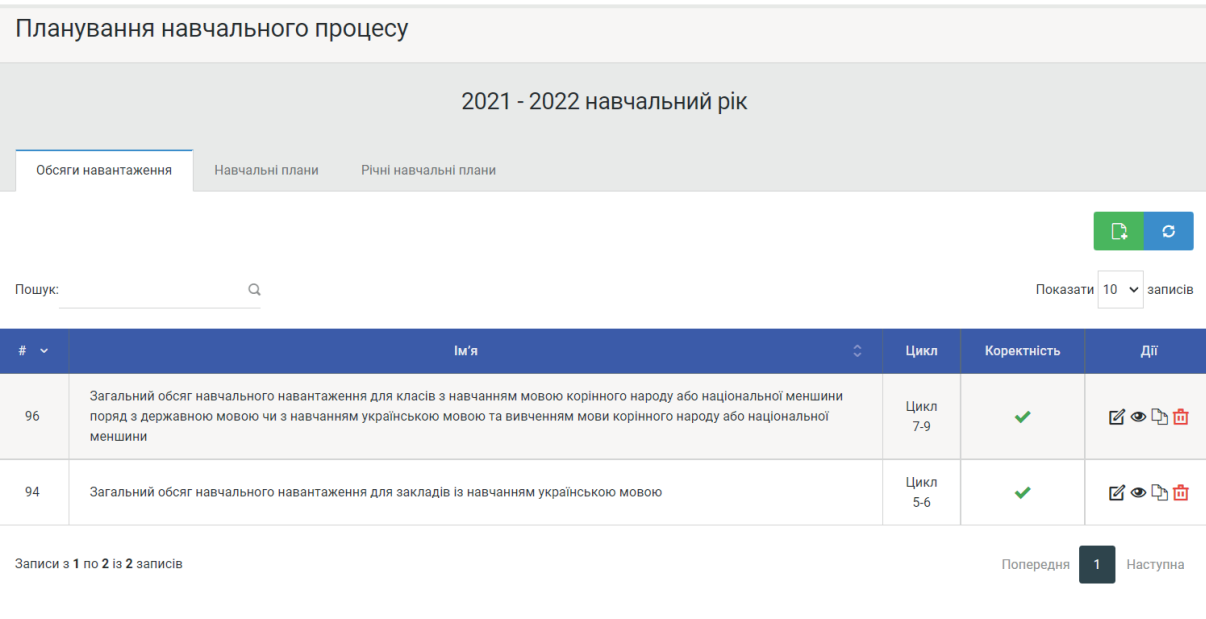

### **НАВЧАЛЬНІ ПРОГРАМИ ШКОЛИ**

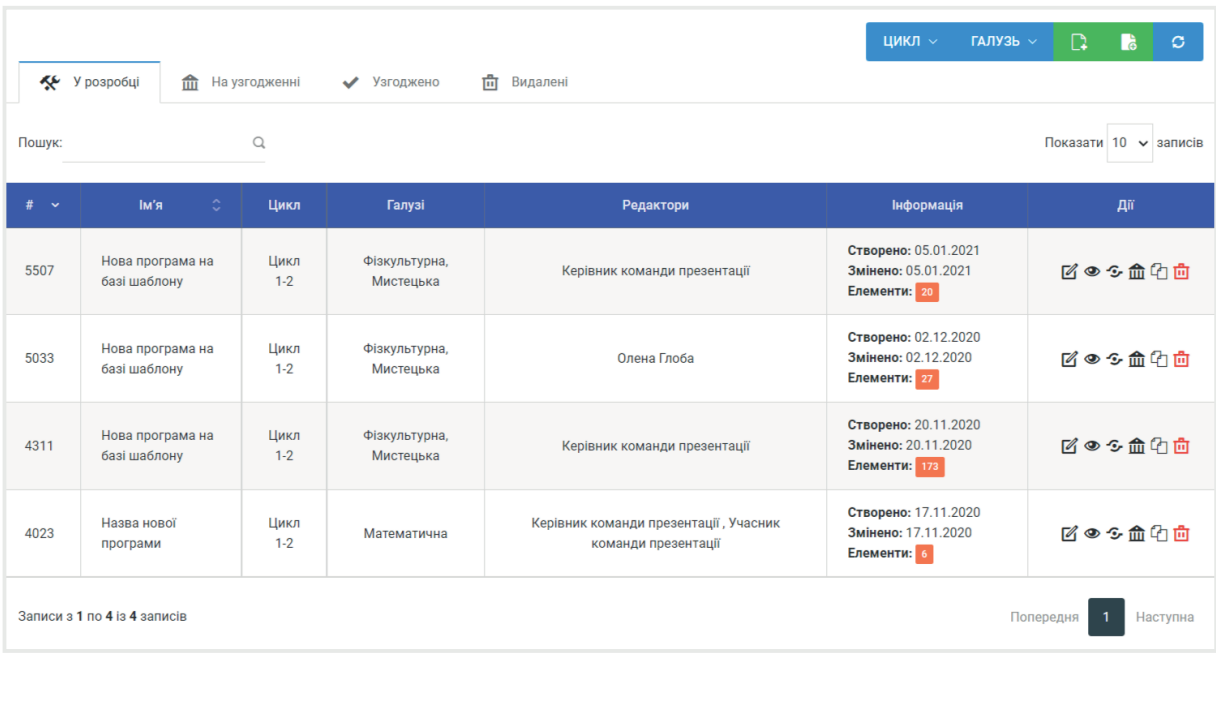

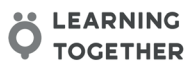

MINISTRY<br>OF EDUCATION AND<br>SCIENCE OF UKRAINE

网 (

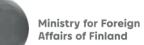

多

FCG.

9

# <span id="page-9-0"></span>СТВОРЕННЯ НАВЧАЛЬНОЇ ПРОГРАМИ

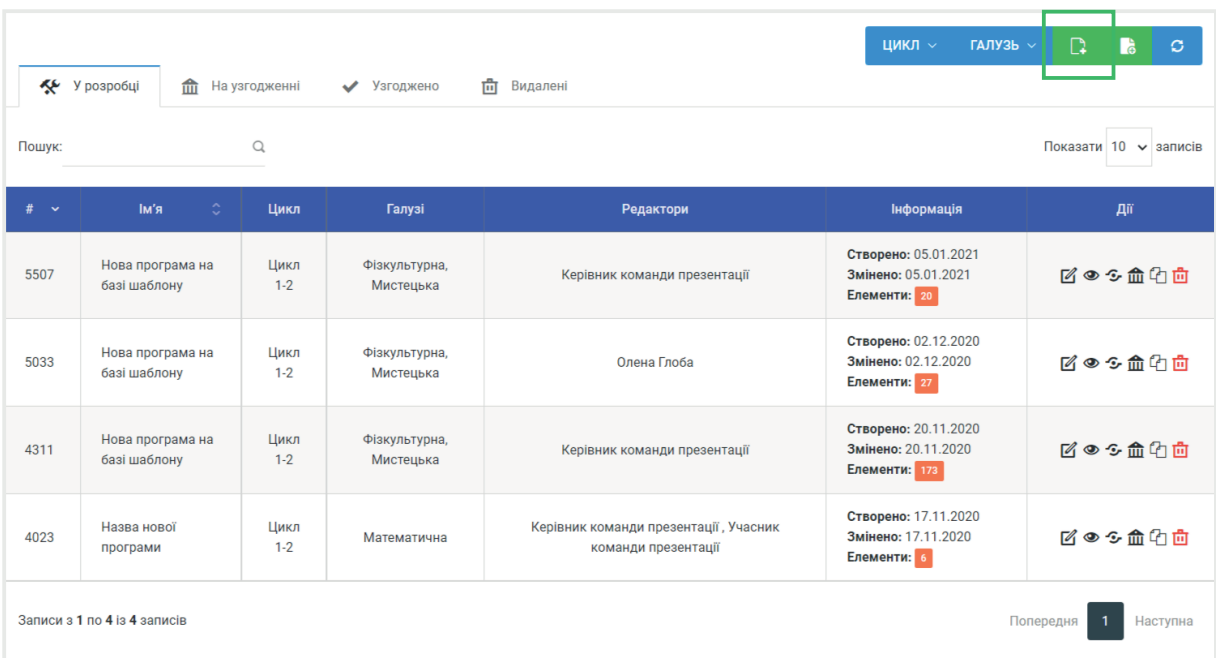

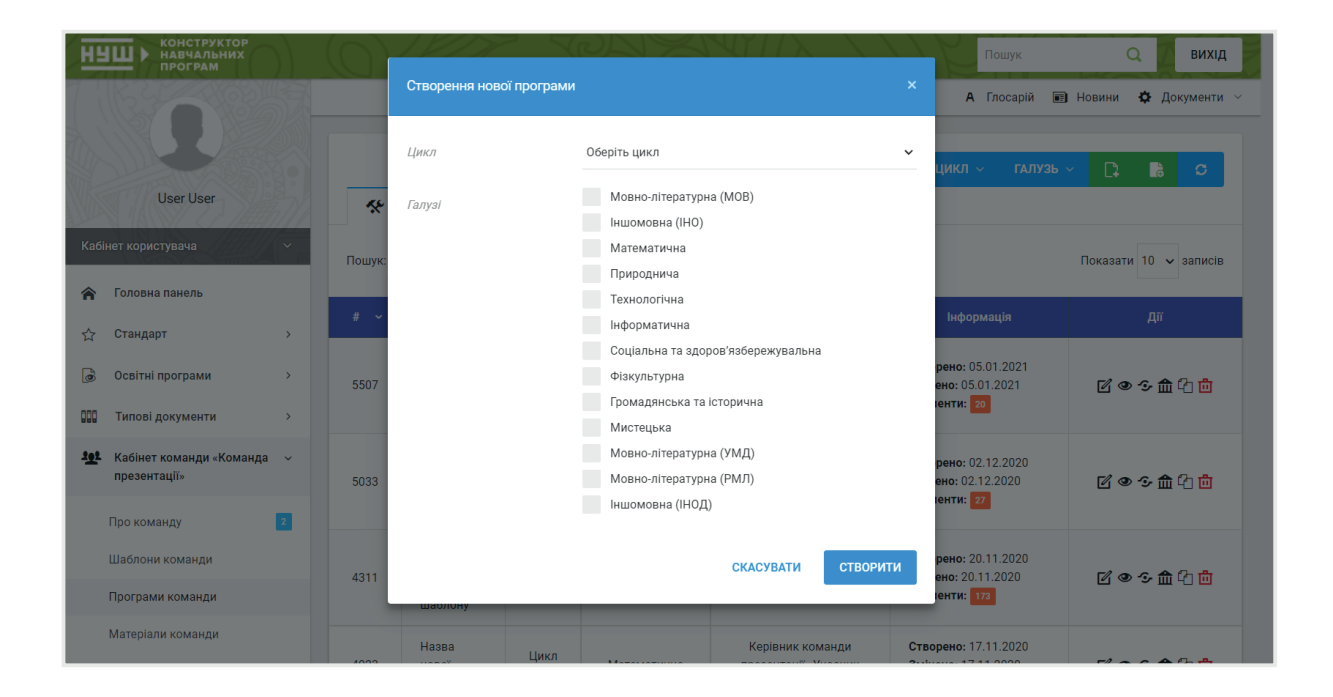

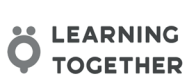

**MINISTRY**  $\overline{\phantom{a}}$ OF EDUCATION AND<br>SCIENCE OF UKRAINE

阏

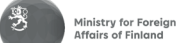

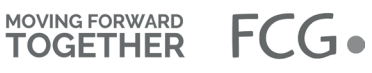

### <span id="page-10-0"></span>СТАТИСТИКА ВИКОРИСТАННЯ КОРІВ

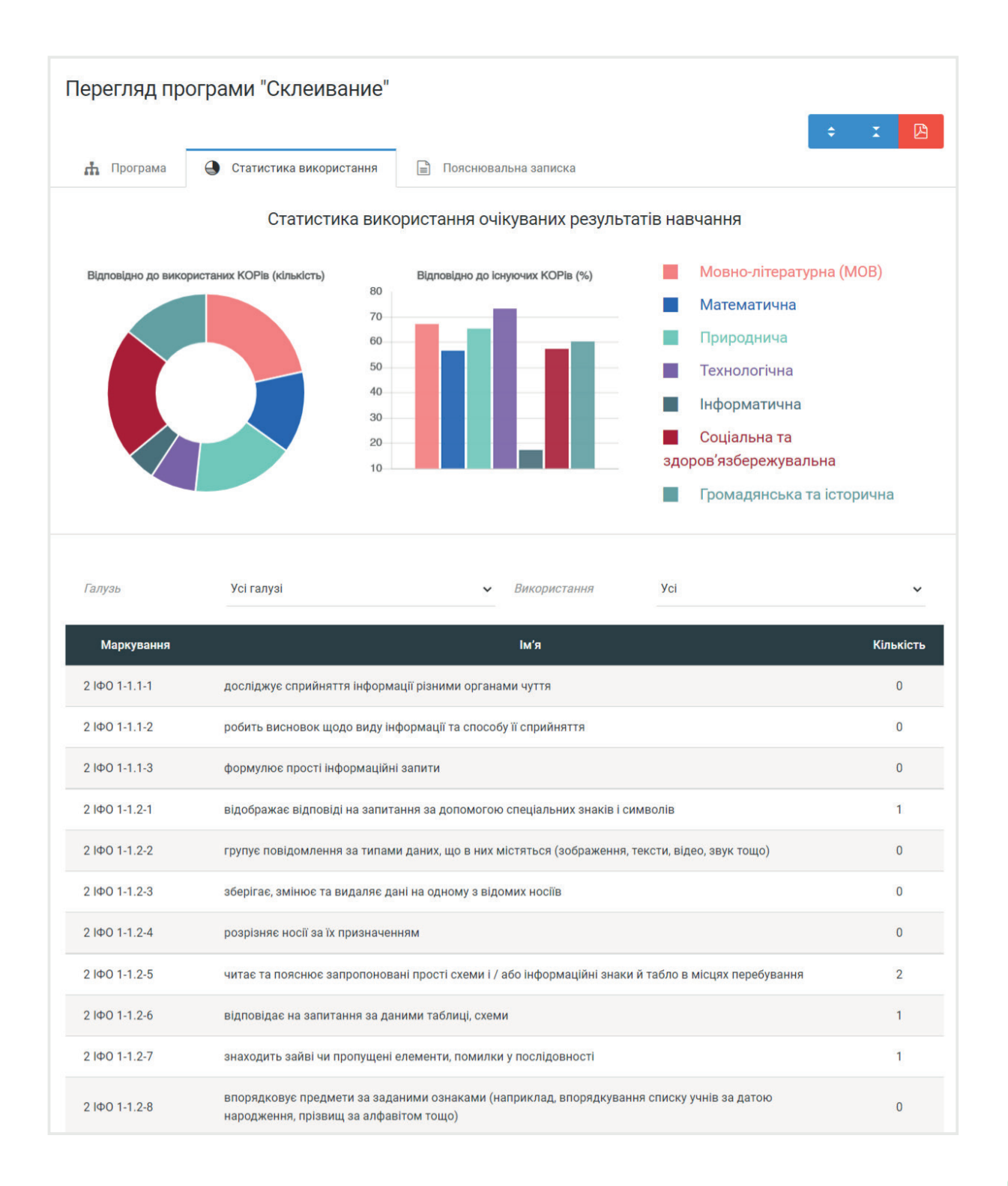

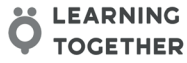

**MINISTRY COL** 

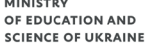

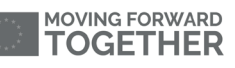

11

### <span id="page-11-0"></span>**КОРИСТУВАЧІ**

Реєстрація в системі доступна будь якому користувачу . Необхідно ввести діючу адресу електронної пошти та пароль. Після цього стають доступними функції зареєстрованого користувача.

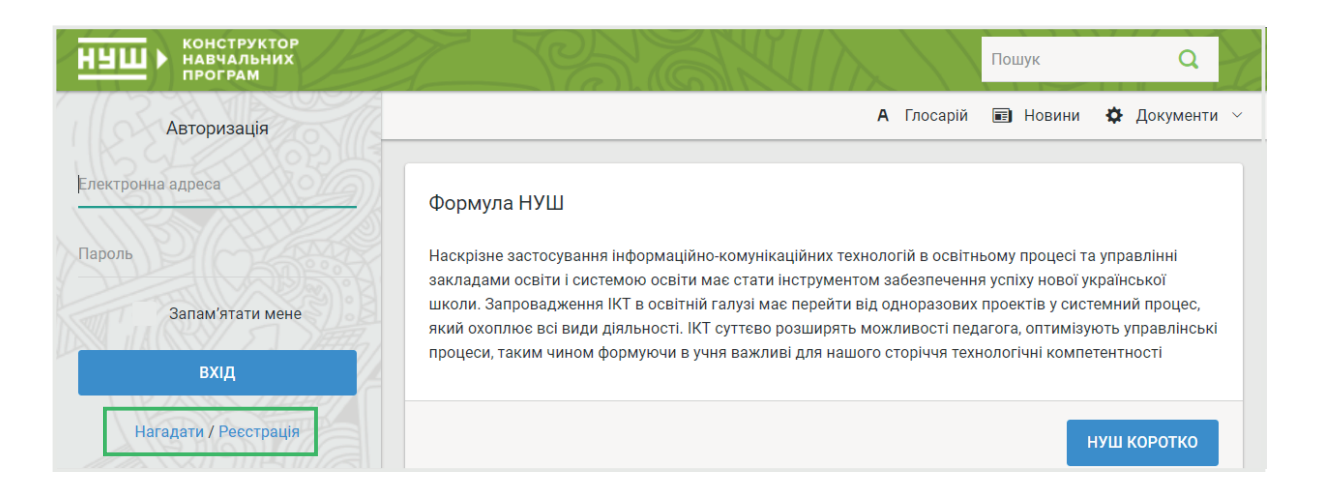

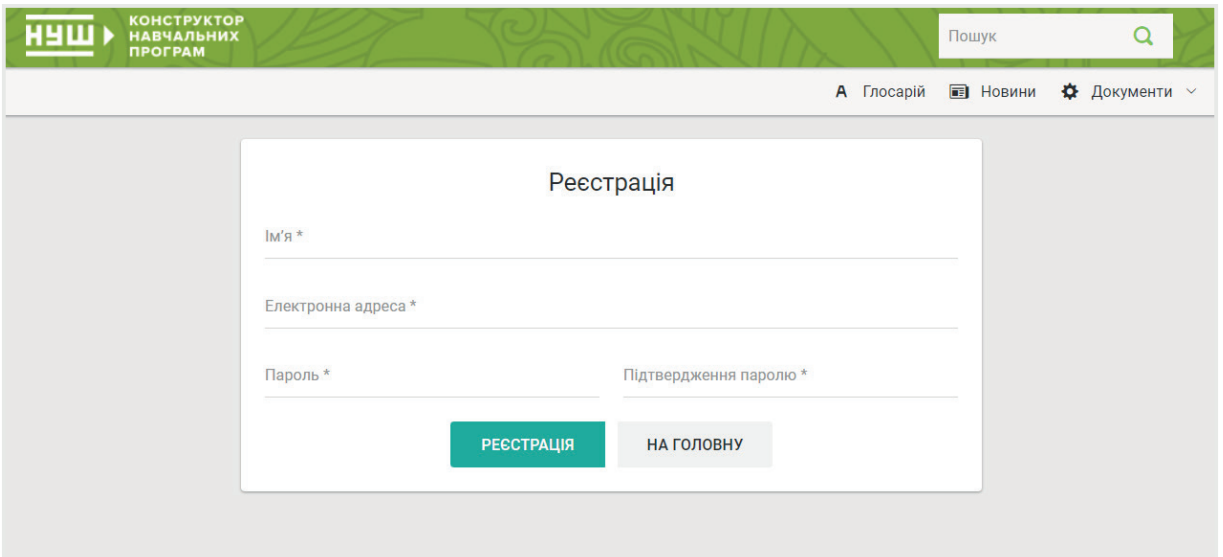

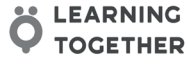

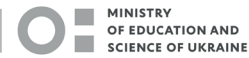

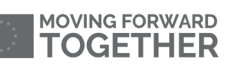

# <span id="page-12-0"></span>**КОНСТРУКТОР ПРОГРАМ**

Основною функцією даної системи є можливість створення навчальних програм. Ця функція доступна будь якому зареєстрованому користувачу.

Для створення або зміни вже наявних програм ) необхідно перейти у відповідний розділ кабінету користувача.

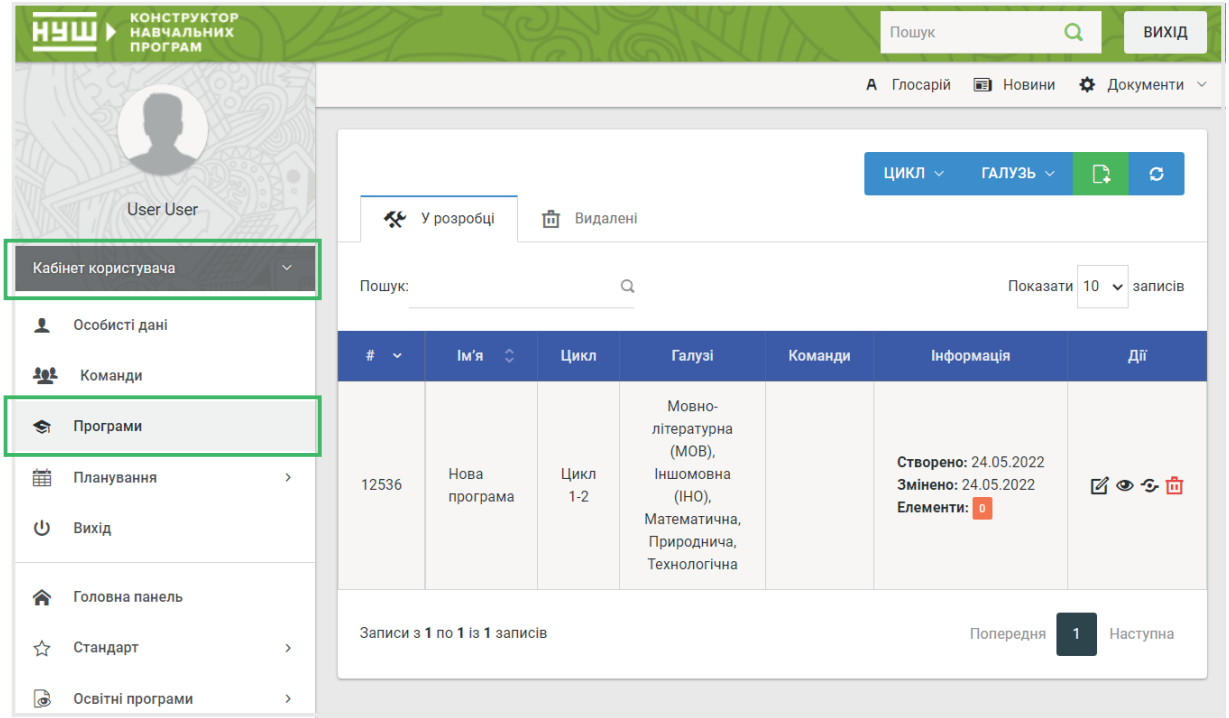

**LEARNING TOGETHER** 

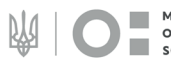

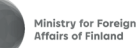

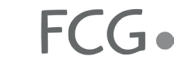

### <span id="page-13-0"></span>**КОМАНДИ**

В системі існують об'єднання користувачів під назвою «Команди». Існують кілька типів команд, для яких доступні ті чи інші функції . На цей момент система містить «Творчі колективи», «Видавництва» і «Шкільні команди». Кожна команда очолюється одним з користувачів.

Створення команд, зміна даних про команду і призначення керівників , здійснюється тільки адміністраторами системи . Прийом та виключення користувачів зі списку команди здійснюється керівником команди.

Кожен користувач може входити в одну або кілька команд одночасно. Для цього користувачеві необхідно подати заявку і чекати результату її розгляду.

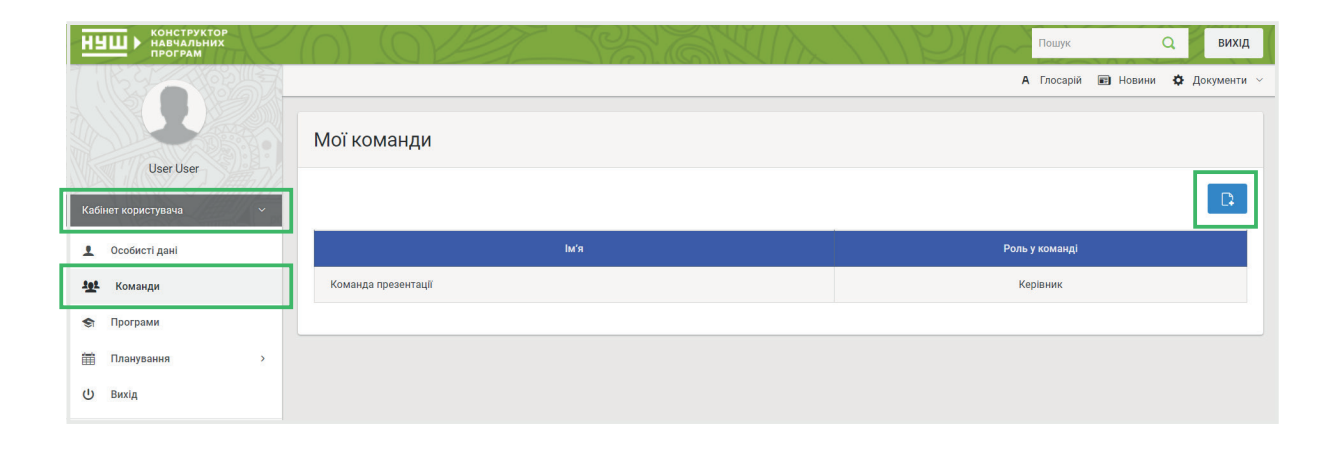

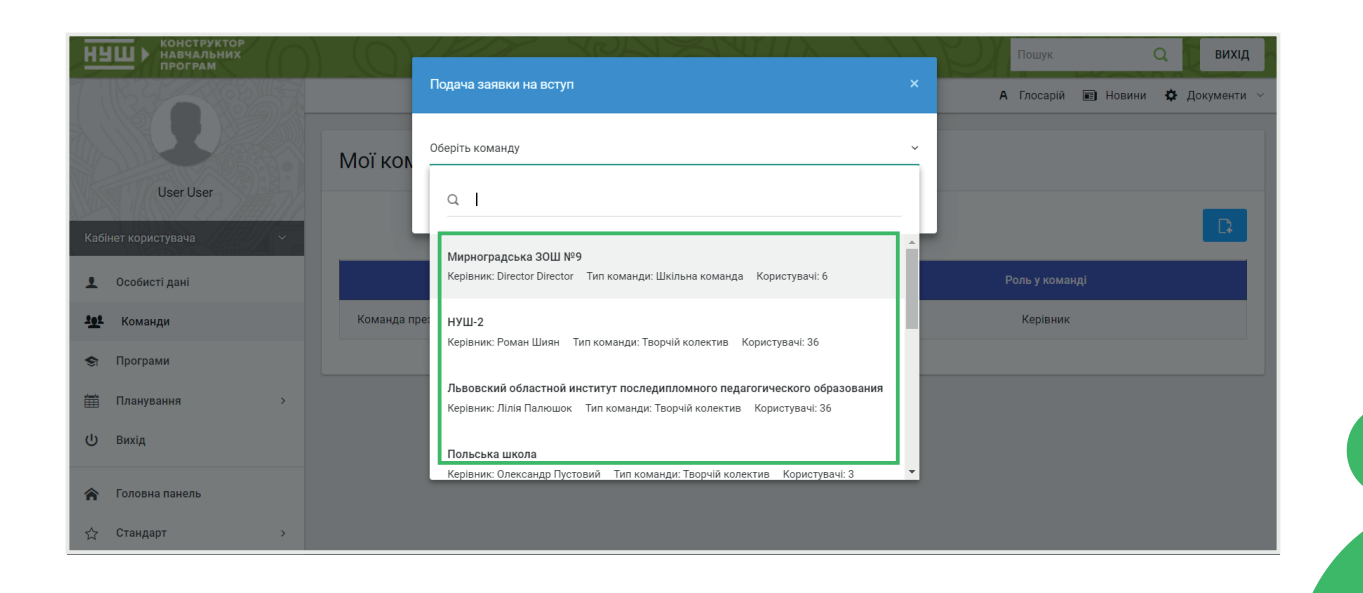

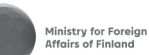

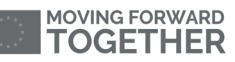

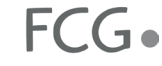

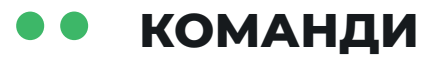

Список всіх доступних команд, до яких відноситься користувач , доступні в лівому меню. Поки заявку користувача не схвалено , в меню відображається тільки список користувачів команди.

Після прийняття користувача до складу команди , йому стає доступний повний функціонал роботи в команді.

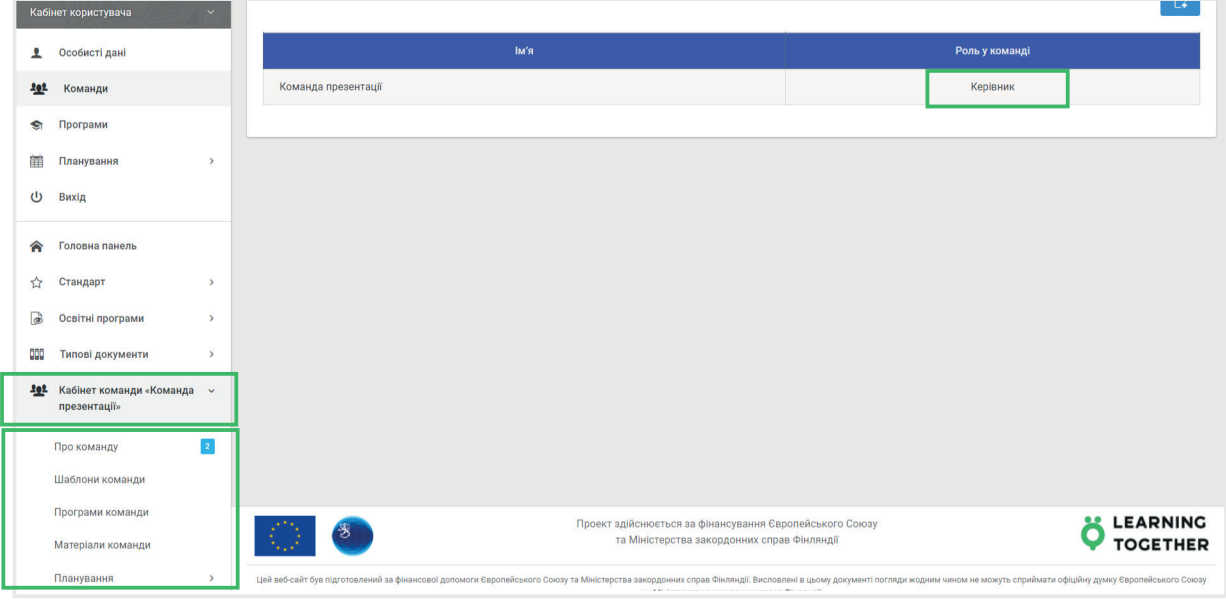

В рамках команди , робота з програмою доступна тільки одному користувачеві в одиницю часу. При редагуванні програми іншим користувачем приходить миттєве повідомлення про це . При цьому будь які подальші дії з програмою стають недоступними.

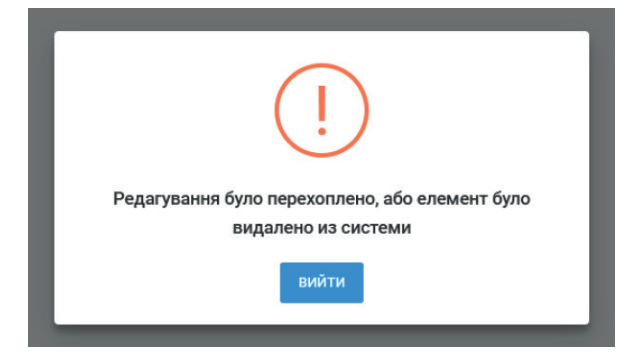

15

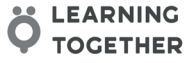

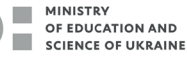

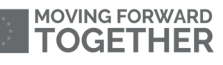

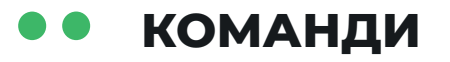

Доступ для можливості роботи з програмами команди надається керівником команди . Для всіх інших учасників команди програми доступні тільки в режимі перегляду.

Для подальшої роботи з програмою включення в пакет документів ) навчальна програма повинна пройти процес затвердження.

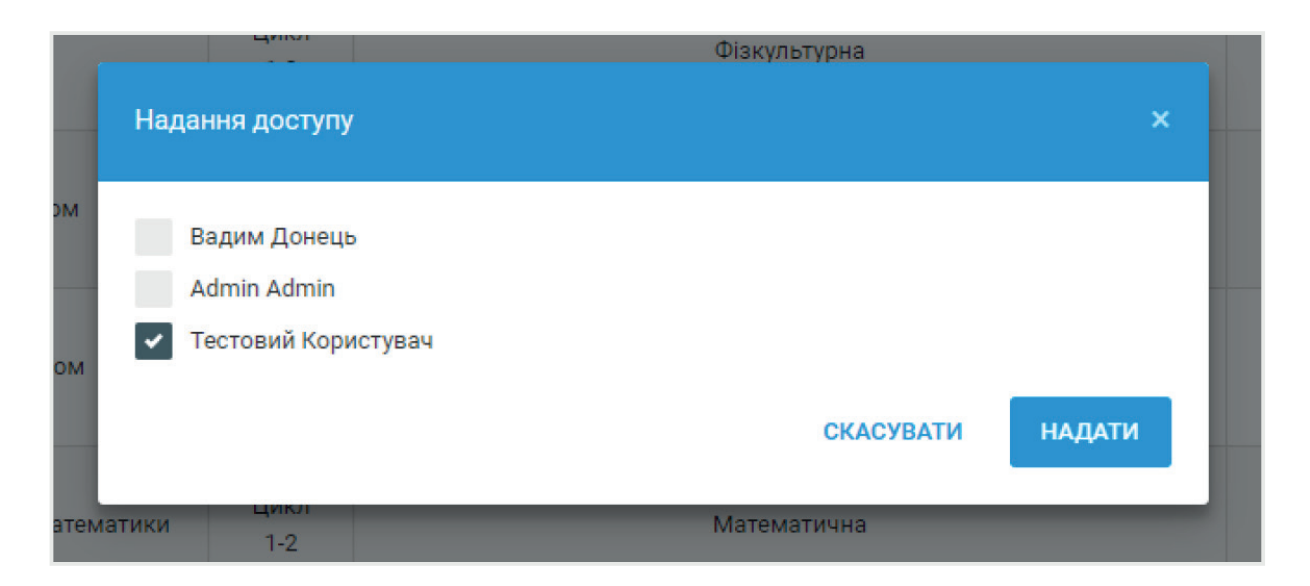

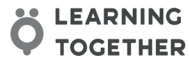

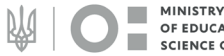

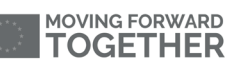

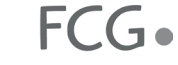

# <span id="page-16-0"></span>**МАТЕРІАЛИ** (БІБЛІОТЕКА КОРІВ)

В рамках роботи команди впроваджено створення елементів бібліотеки методичних матеріалів. Всі матеріали розташовано на сторонніх ресурсах. У систему вноситься тільки url посилання на вказаний матеріал.

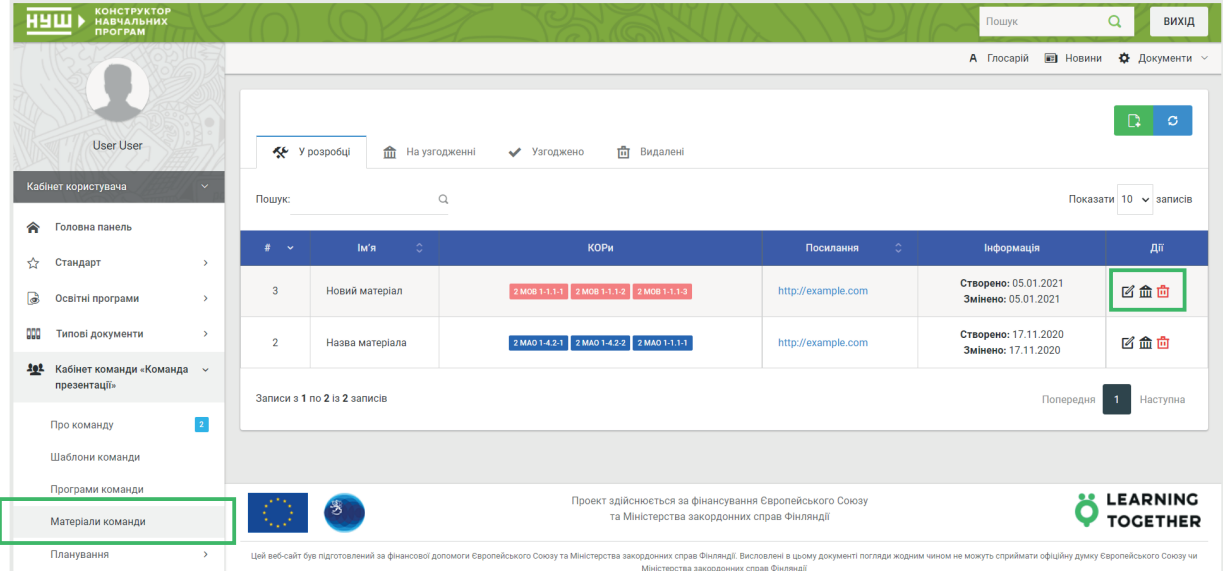

Під час створення матеріал прив'язується до одного або декількох КОРів.

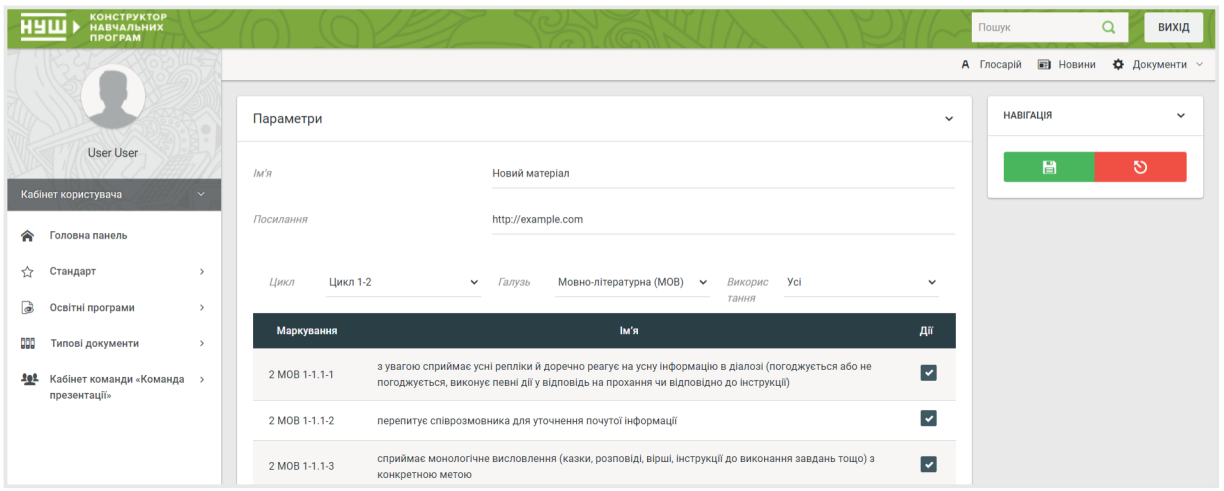

Посилання на матеріали , які пройшли процес затвердження , доступні при перегляді будь якої навчальної програми. При виборі будь якого з використаних КОРів , поруч з ним знаходиться посилання на повний перелік затверджених матеріалів. У цьому списку присутні , як Типові матеріали , до яких мають доступ усі користувачі системи , так і матеріали команди , до яких мають доступ тільки учасники команди.

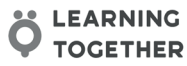

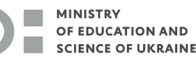

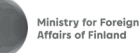

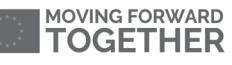

 $FCG$ 

### <span id="page-17-0"></span>**ЗАТВЕРДЖЕННЯ**

Всі документи , що пройшли етап розробки в рамках команд, повинні пройти процес затвердження. Відправка на затвердження може бути здійснена тільки керівником команди. Будь які дії , пов'язані з внесенням будь яких змін після відправки документа на затвердження є неможливими.

Затвердженням займаються адміністративні користувачі з відповідними правами в рамках кабінету Рецензента. Затвердженню підлягають Навчальні програми, Методичні матеріали, Плани і Пакети документів (робота з Планами і Пакетами документів доступна тільки користувачам Шкільних команд).

Під час затвердження документи можуть бути як затверджені, так і відправлені на доопрацювання. У разі позитивного рішення з документами можлива подальша робота, яка не допускає внесення змін. У разі негативного документ повертається в стан розробки.

Документи, які визнані «еталонними» можуть бути включені в перелік Типових і бути доступними для будь яких користувачів для копіювання в особисті документи або документи команди.

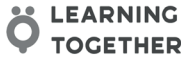

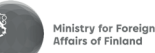

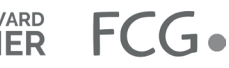

#### <span id="page-18-0"></span>**НАВЧАЛЬНІ ПЛАНИ**  $\bullet$

Робота з навчальними планами доступна тільки в рамках Шкільних команд і тільки керівником команди. План створюється для конкретного навчального циклу.

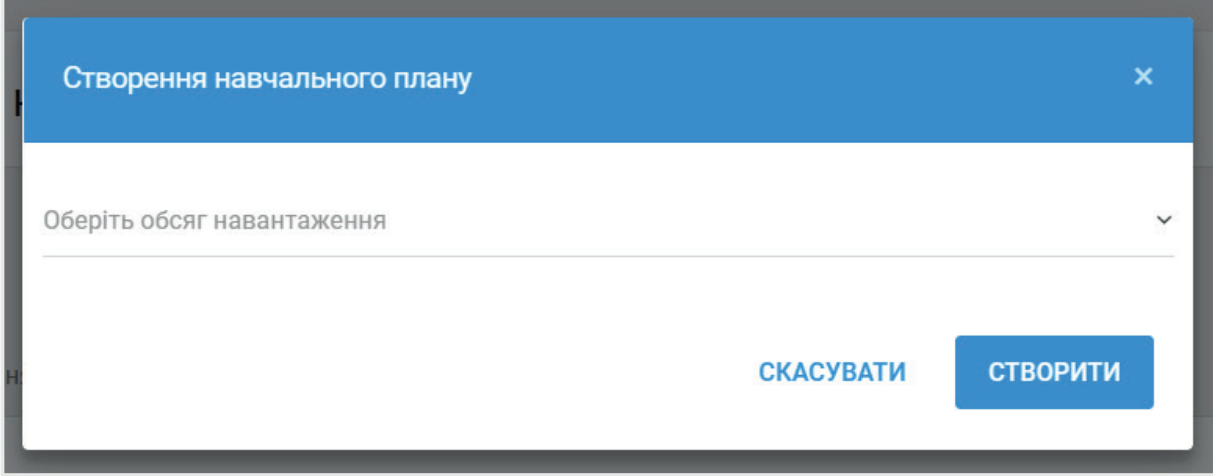

Під час роботи з конструктором планів потрібно додати всі необхідні предмети , вказати їх назви, вказати Галузі , до яких відноситься кожен предмет і вказати кількість годин кожного року навчання , що входить в навчальний цикл.

Навчальний план так само може бути створений шляхом створення копії одного з планів, що знаходяться в списку Типових.

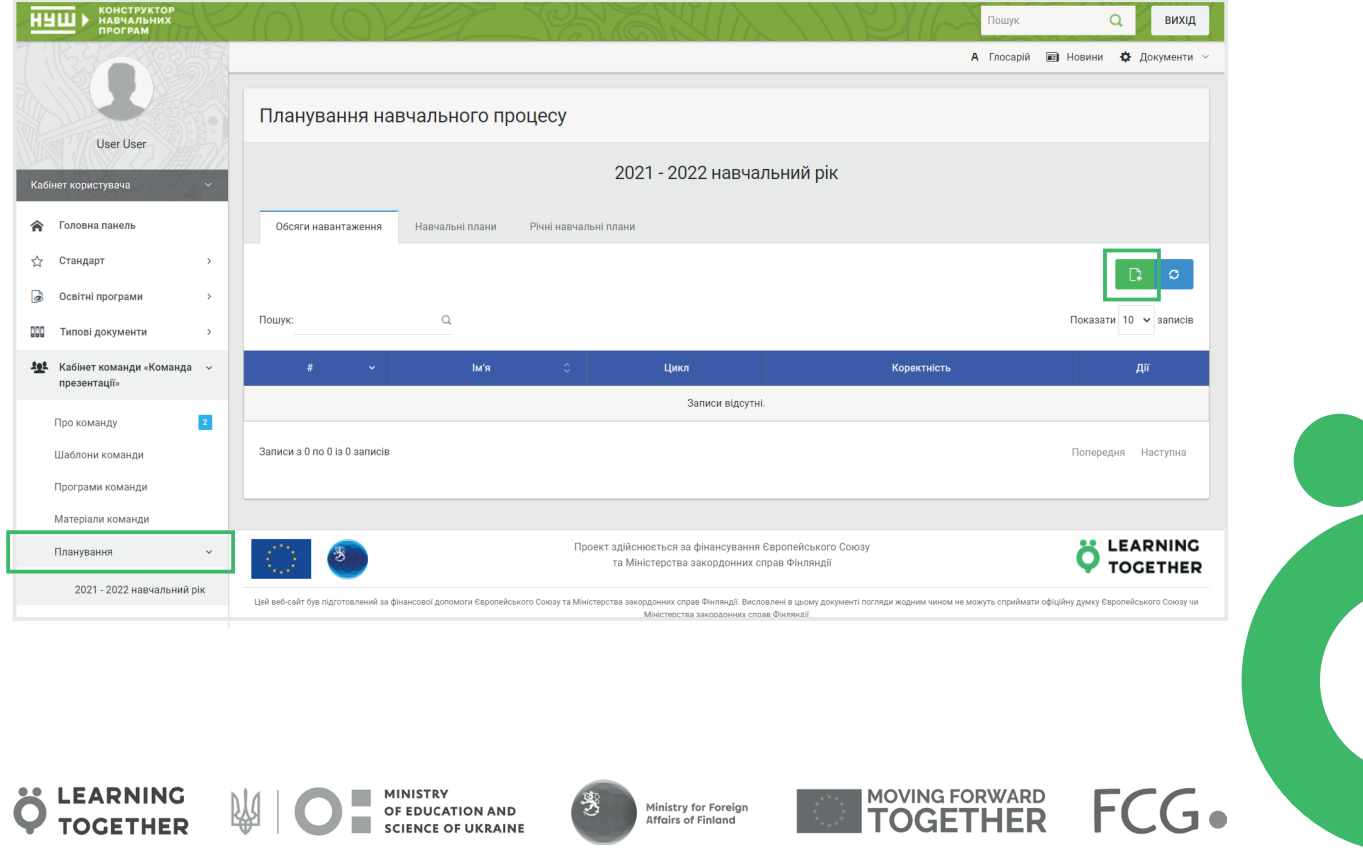

### **НАВЧАЛЬНІ ПЛАНИ**

Для подальшої роботи з планом (включення в пакет документів і додавання до нього навчальних програм) навчальний план повинен пройти процес затвердження.

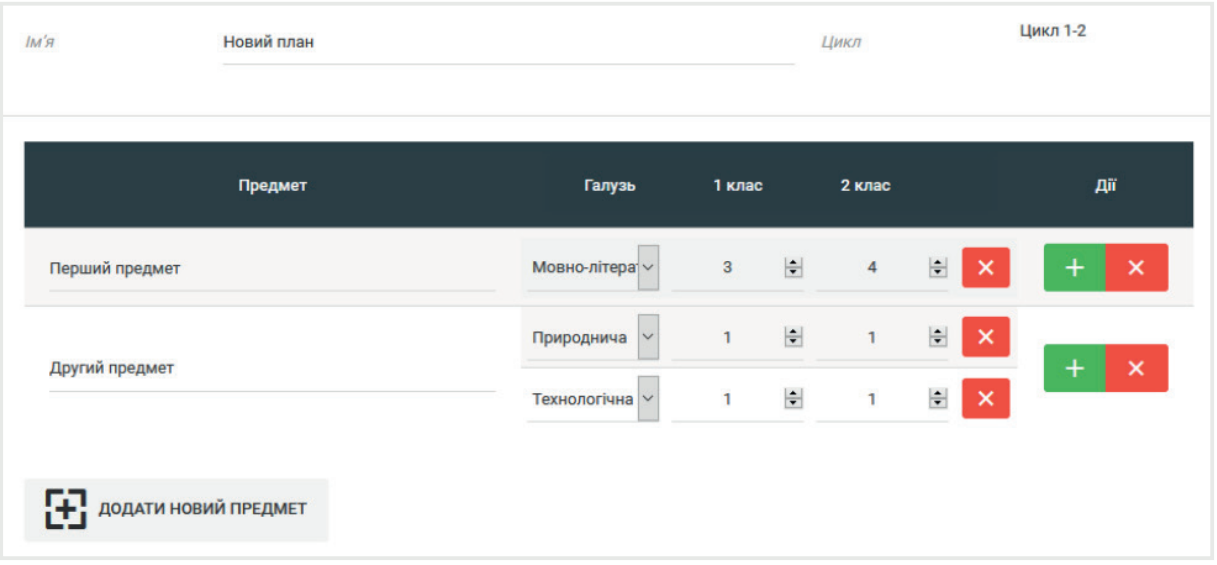

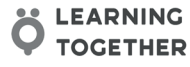

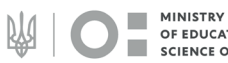

-3

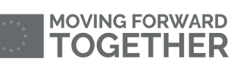

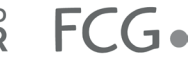

### <span id="page-20-0"></span>**ПАКЕТИ ДОКУМЕНТІВ**

Пакети документів можуть бути створені тільки в рамках Шкільних команд.

21

Новий пакет документів може бути створений тільки на основі раніше затвердженого плану і до кожного предмету такого плану повинна бути прикріплена раніше затверджена навчальна програма.

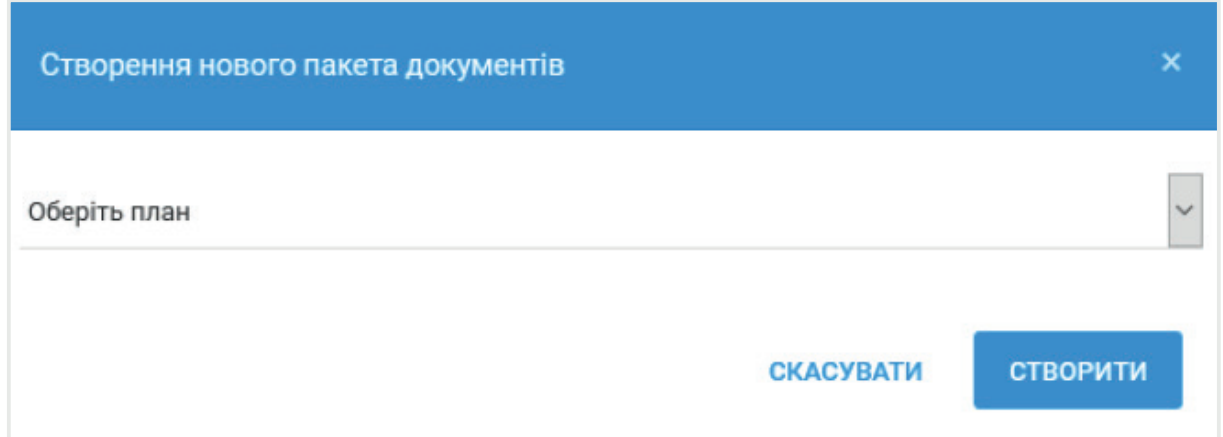

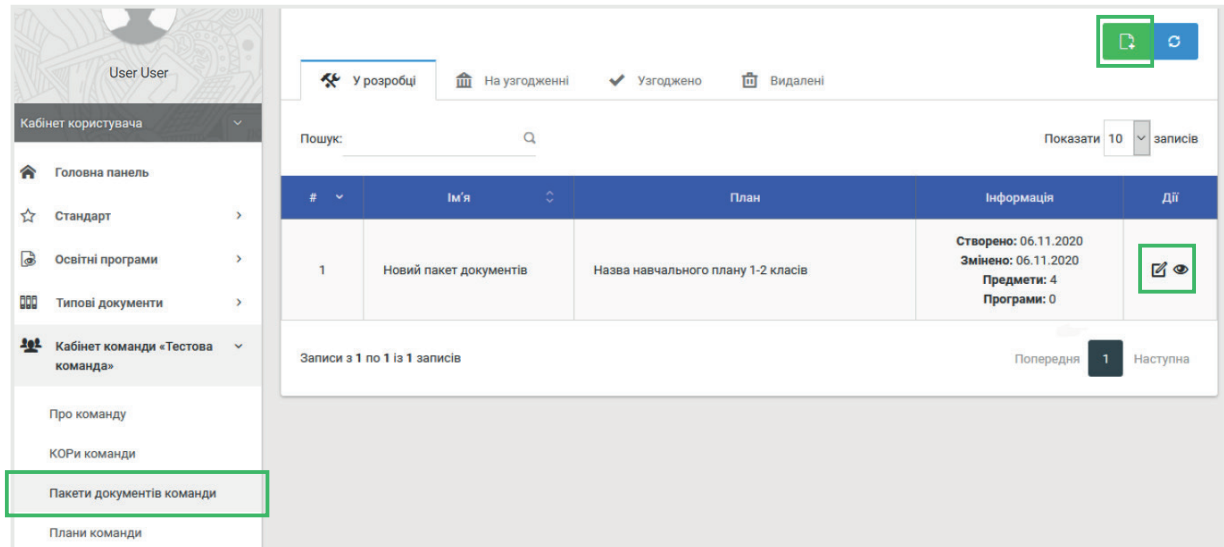

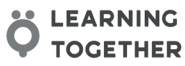

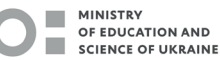

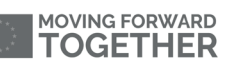

# **ПАКЕТИ ДОКУМЕНТІВ**

Після створення Нового пакету документів, до кожного предмету, який зазначено в навчальному плані , необхідно співставити навчальну програму з переліку затверджених. Тільки при наявності всіх програм пакет документів може бути відправлений для затвердження.

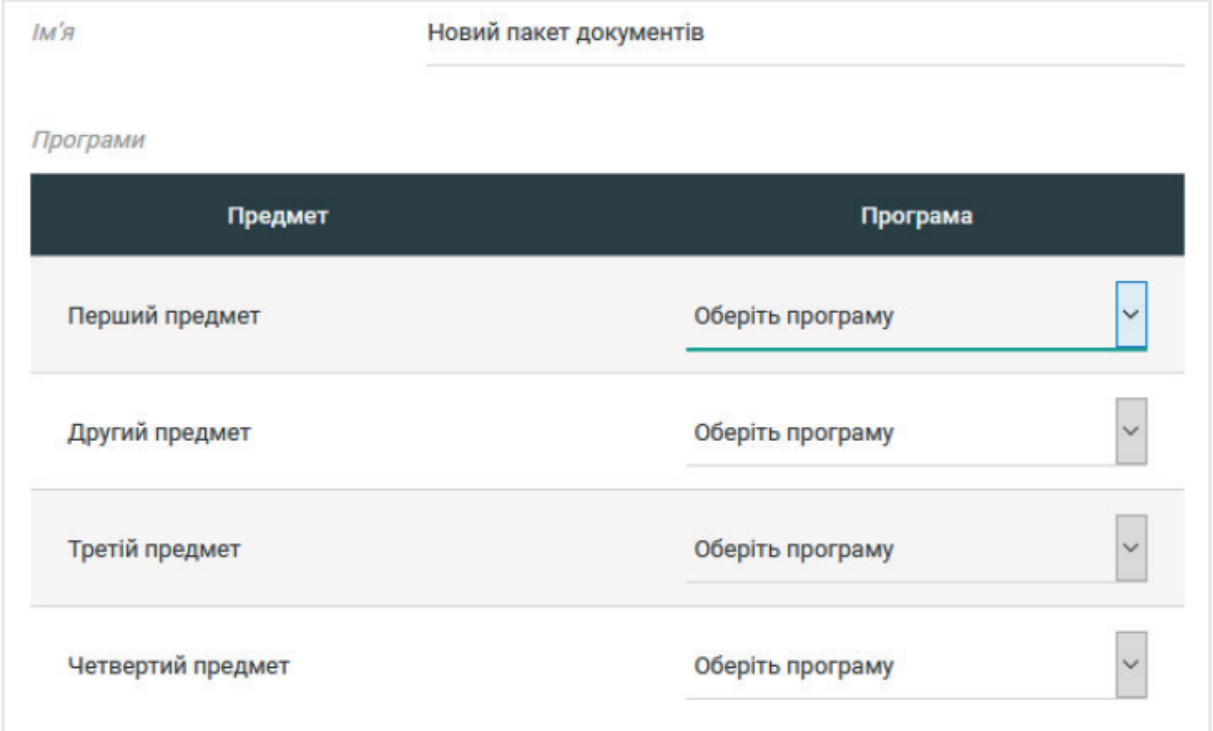

Під час перегляду пакета документів з'являється додаткова вкладка, на якій зображені всі КОРи , які задіяні у всіх програмах , прикріплених до обраного пакета документів. Список може бути відфільтрований по галузях і використанню самих КОРів.

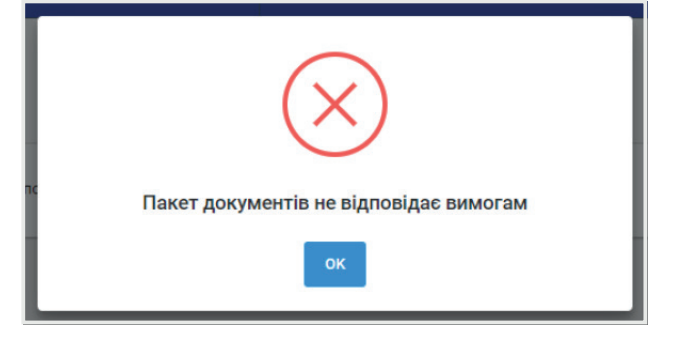

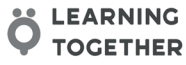

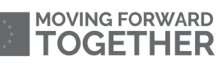

### **ПАКЕТИ ДОКУМЕНТІВ**

Пакет документів також може бути скопійований з розділу «Типові пакети документів». В цьому випадку відбувається створення Навчального плану зі статусом «затверджений». На основі цього плану створюється Пакет документів та копії всіх Навчальних програм , але вже зі статусом «розробляються» для можливості вносити зміни в ці програми.

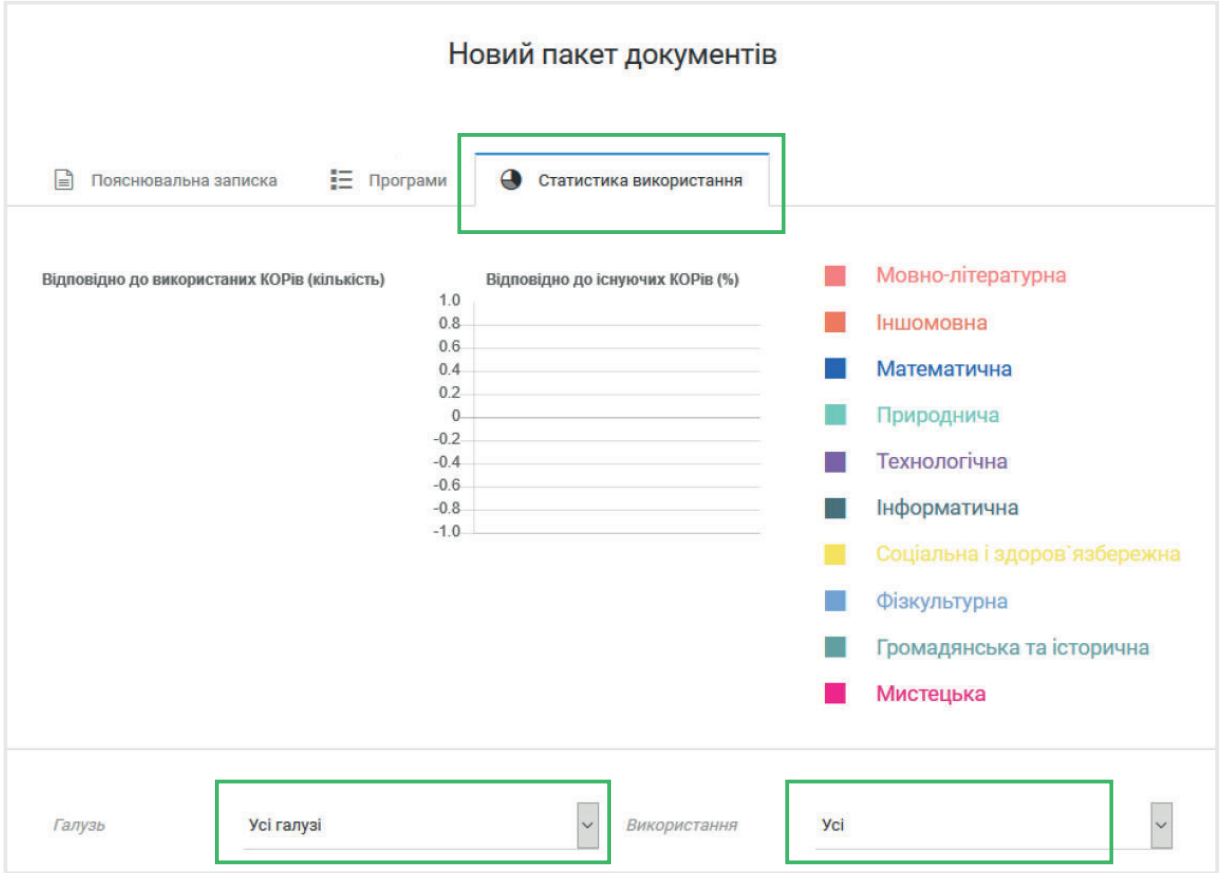

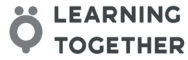

网

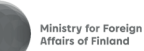

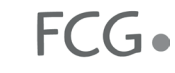